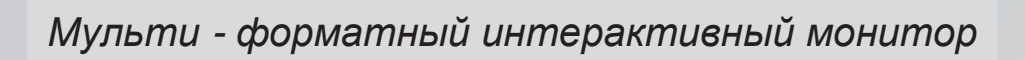

MULTI-FORMAT MONITOR

# *Rapport-10HD/PRO*

Прежде чем пытаться подключить или воспользоваться данным продуктом, пожалуйста, внимательно прочтите данную инструкцию и сохраните ее для использования в будущем

# **СОДЕРЖАНИЕ**

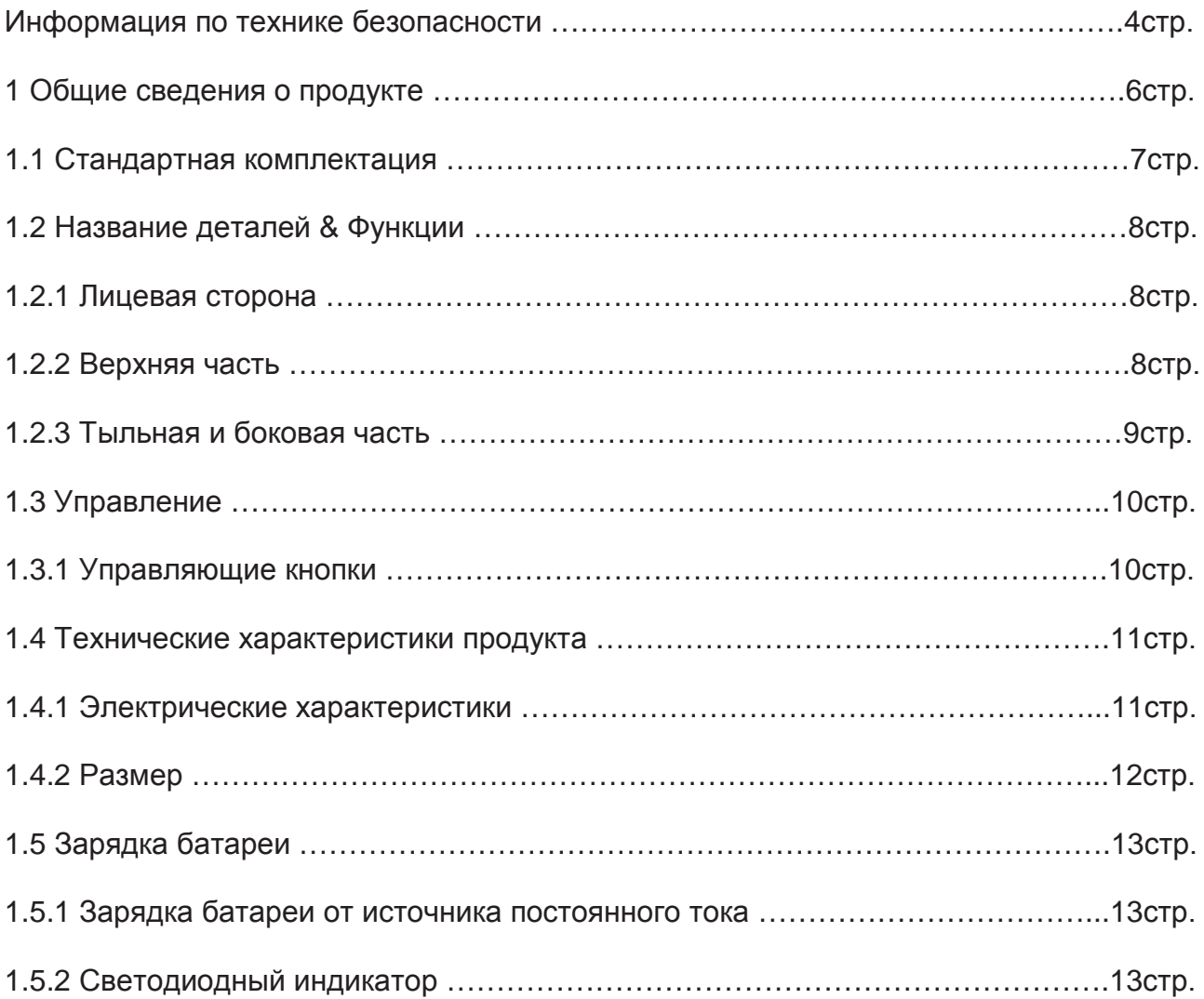

# **СОДЕРЖАНИЕ**

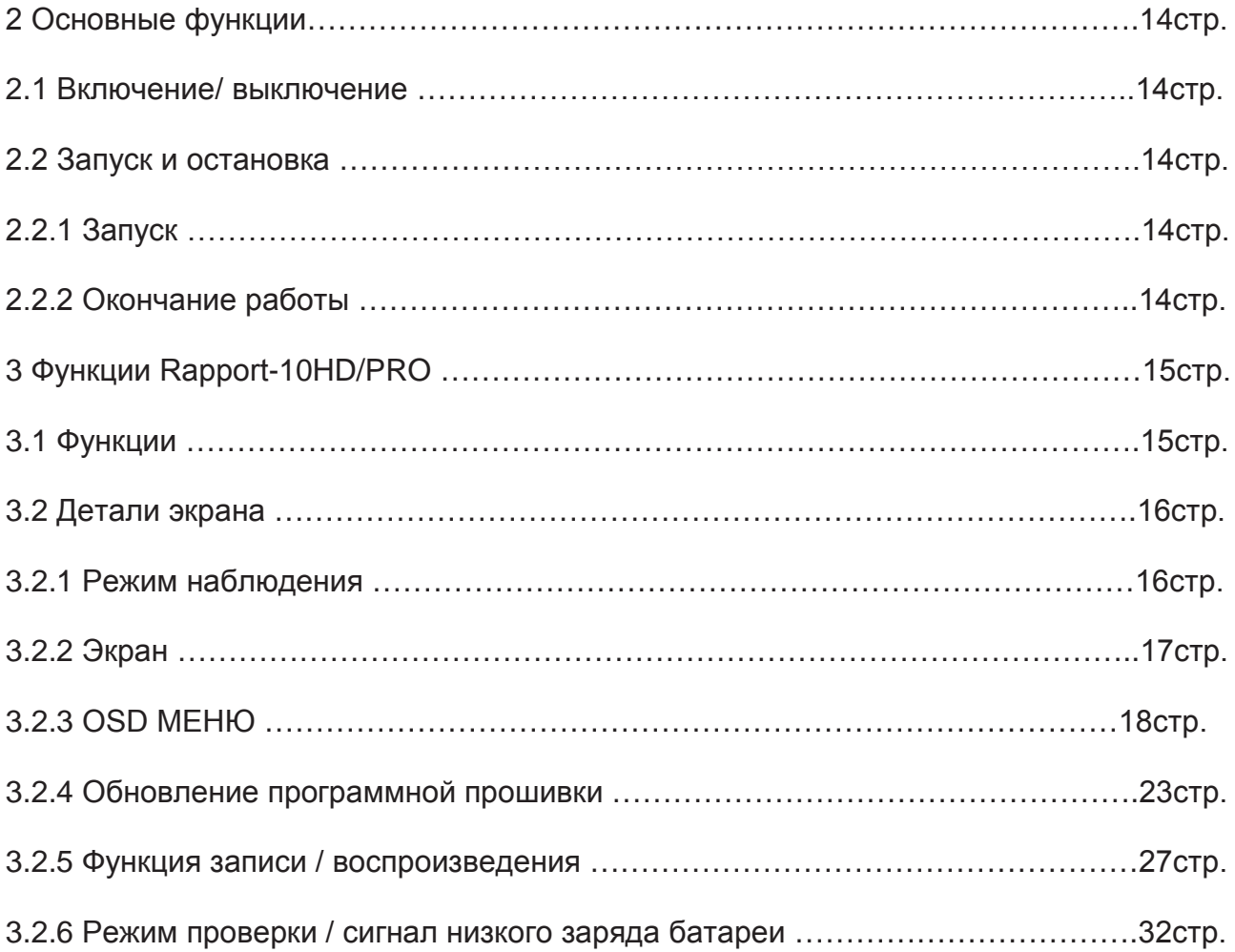

## **ИНФОРМАЦИЯ ПО ТЕХНИКЕ БЕЗОПАСНОСТИ**

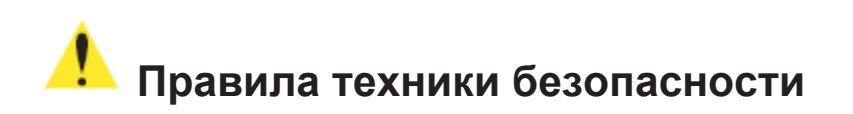

## **Прежде чем использовать Rapport-10HD/PRO, обязательно ознакомьтесь с разделом "Информация по технике безопасности"**

Данное базовое руководство предназначено для пользователей Rapport-10HD/PRO. Данное руководство начинается с общего описания Rapport-10HD/PRO, описывает принцип его работы, как оно подключается к другим устройствам, как пользоваться кнопками меню и управление устройством.

Настоятельно рекомендуется, прежде чем использовать Rapport-10HD/PRO, внимательно прочитать все инструкции, в особенности правила техники безопасности, не зависимо от того есть ли у вас опыт обращения с подобными устройствами или вы используете его впервые.

Если в ходе использования Rapport-10HD/PRO, у вас возникли любые вопросы или устройство повреждено, свяжитесь с поставщиком вашего Rapport-10HD/PRO.

В разделе Информации по технике безопасности выделены и объяснены необходимые меры предосторожности, которые следует предпринять для безопасности пользователя при работе с Rapport-10HD/PRO.

## **Работа с батареей**

- Избегайте коротких замыканий, поскольку это может привести к внутренним повреждениям батареи.
- Мягкая оболочка может быть легко повреждена при контакте с острыми поверхностями или объектами, будьте внимательны при обращении и хранении.
- Не перегибайте клеммы, они ломаются.
- Избегайте механических ударов по батареи.
- Не погружайте батарею в воду.
- Используйте только поставляемое в комплекте зарядное устройство или приборы с соответствующими гарантиями безопасности.
- Если батарея перегревается, пахнет горелым, изменяет цвет или деформируется, немедленно прекращайте зарядку.
- В ходе использования, зарядки или хранения старайтесь избегать статических электрических полей.

## **ИНФОРМАЦИЯ ПО ТЕХНИКЕ БЕЗОПАСНОСТИ**

## **Безопасность при работе с Rapport-10HD/PRO.**

Прежде чем использовать данное устройство, пожалуйста, внимательно прочитайте "правила техники безопасности по работе данного прибора". Проверьте на входах и выходах устройства диапазон прикладываемых входных и выходных напряжений, проверьте правильность выполнения соединений, проследите чтобы устройство не испытывало чрезмерных нагрузок.

Если подключаемое сопротивление неизвестно, установите настройки Rapport-10HD/PRO на максимальное значение, так чтобы на устройстве не возникло чрезмерных перегрузок.

Устройство Rapport-10HD/PRO должно использоваться только в окружающих условиях, указных в технических характеристиках, соблюдая рекомендации по уровню температуры и влажности.

> Температура: 0°С ~ 50°С Относительная влажность: 30% ~ 90% Потребляемая мощность: 19.2W(DC12V ± 15%, 1.6A)

## **При работе с Rapport-10HD/PRO обратите внимание на следующие нормы техники безопасности**

- − Используйте только предусмотренные запасные предохранители.
- Не используйте устройство во влажной, сырой загазованной окружающей среде.
- Избегайте ударов и тряски оборудования в ходе использования, избегайте повреждений
- Избегайте участков с сильными магнитными или электрическими полями, которые могут привести к сбоям в работе устройства.
- − При грозе, вынимайте штекер устройства из розетки.
- Используйте только стандартный переходник, указанный в листе технических характеристик.
- Использование любого другого переходника может привести к пожару, поражению электрическим током или повреждению продукта.
- Надежно подключайте шнур к источнику питания. Ненадежное соединение может привести к возникновению пожара.
- Если устройство издает необычные запахи или дымит, немедленно прекратите использование продукта. В этом случае, незамедлительно отсоедините устройство от источника питания и свяжитесь с сервисным центром. Дальнейшее использование продукта в сложившейся ситуации может привести к пожару или поражению электрическим током.

## **1. Общие сведения**

Подходит в качестве HD CCTV монитора в ограниченном пространстве и выносного монитора.

Широкоформатный экран 10.05" с соотношением сторон 16:9 без потери качества картинки при изменении масштаба, переформатирования картинки под различные размеры экрана.

Подключение к различному оборудованию для наблюдения и периферийному оборудованию через HD-SDI, CVBS, VGA порты. А также подключение через HDMI порт для передачи высококачественного видео без сжатия.

Белая светодиодная подсветка гарантирует естественную передачу цвета с камеры, DVR или другого оборудования.

4 отверстия стандарта VESA на тыльной стороне позволяют крепить устройство на окне автомобиля или стене.

Защищенное от пыли контактное стекло с AR/AG покрытием.

Li-ионные полимерные батареи, емкостью 5000mA, обеспечивающие работу от 4 до 6 часов.

Удобный для пользователя графический интерфейс, надёжный алюминиевый корпус.

USB порт, предназначенный для обновления программной прошивки на случай устранения сбоев и улучшения характеристик.

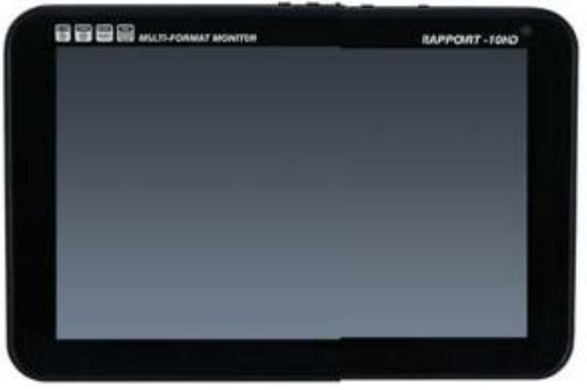

Rapport-10HD/PRO

#### **1.1 Стандартная комплектация**

Проверьте комплектацию упаковки вашего Rapport-10HD/PRO согласно приведенному ниже перечню стандартной поставки:

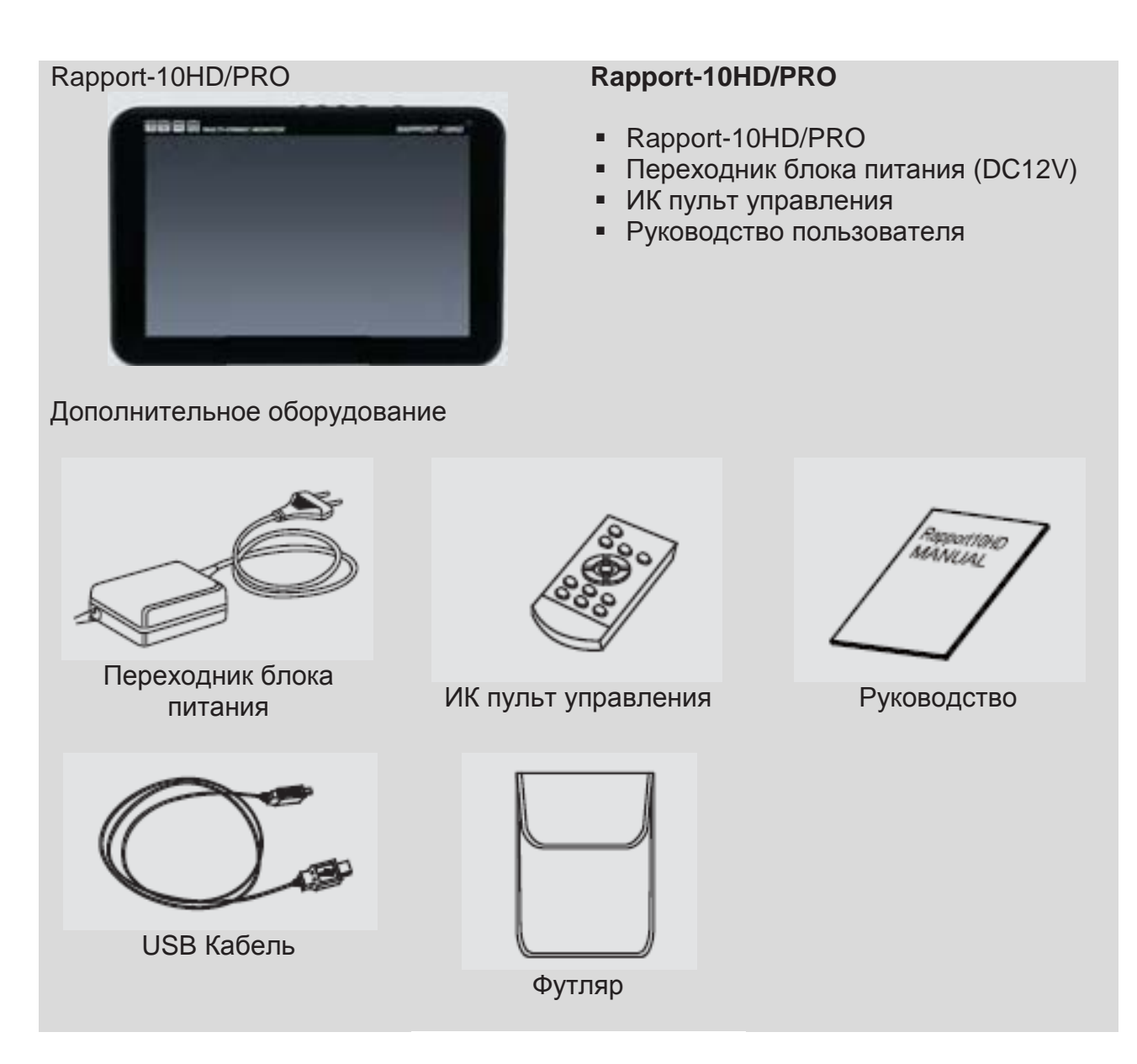

#### **1.2 Название деталей & Функции**

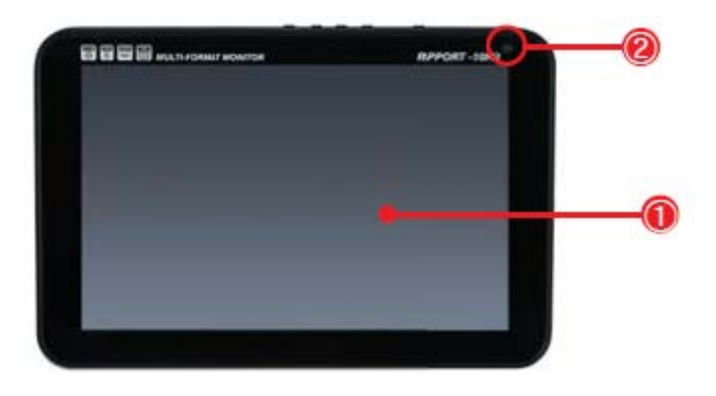

#### **1.2.1 Лицевая сторона**

- 1. ЖК экран: Вывод видео на экран.
- 2. Приемник инфракрасного сигнала: Прием инфракрасного сигнала.
- 3. \*\* Следите, чтобы ничего его не закрывало при использовании.

#### **1.2.2 Верхняя часть**

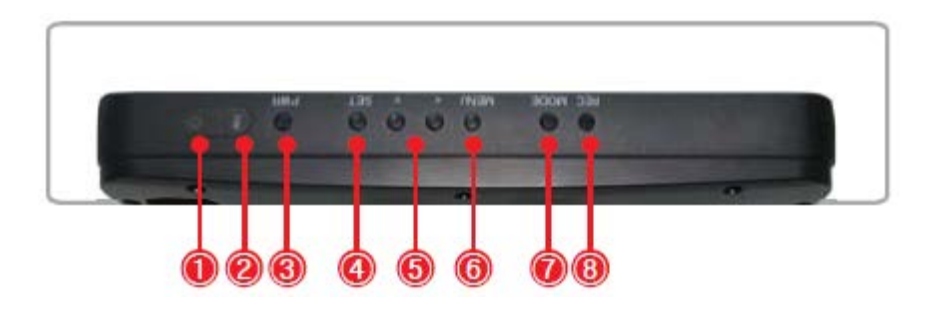

- 1. Светодиод индикатора питания: Показывает когда питание включено.
- 2. Красный светодиод: Красный свет включается в ходе зарядки.
- 3. Зеленый светодиод: Зеленый светодиод включается при полностью заряженной батареи.
- 4. Кнопка PWR: Включение / выключение питания.
- 5. Кнопка SET: Используется для подтверждения выбора на экране меню и определяет соотношение сторон изображения.
- 6. Кнопки <, >: Смещение и выбор меню.
- 7. Кнопка MENU: Включить / выключить OSD меню для установки настроек монитора.
- 8. Кнопка MODE: Для изменения режима монитора и режима записи (Rapport-10HD PRO).
- 9. Кнопка REC: Кнопка записи, остановки, воспроизведения в режиме монитора (Rapport-10HD PRO).

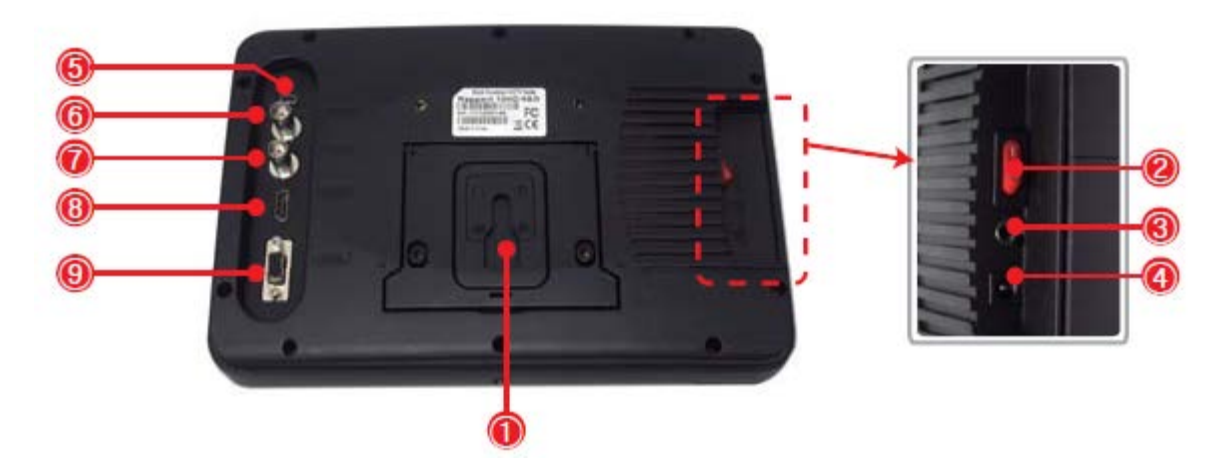

#### **1.2.3 Тыльная и боковая часть**

- 1. Крепление: Для фиксации продукта.
- 2. Выключатель питания: Включить / выключить основной источник питания.
- 3. Mini jack 3,5: прием аудио сигнала через наушники.
- 4. Гнездо питания DC: гнездо входа DC питания.
- 5. USB: Подключение через USB к PC для обновления программной прошивки. (отправка записанных видео файлов с Rapport-10HD PRO на PC)
- 6. HD-SDI: HD-SDI вход.
- 7. CVBS: CVBS вход.
- 8. HDMI: HDMI вход.
- 9. VGA: VGA вход.

## **1.3 Управление**

#### **1.3.1 Управляющие кнопки**

Ниже перечислены все функции кнопок.

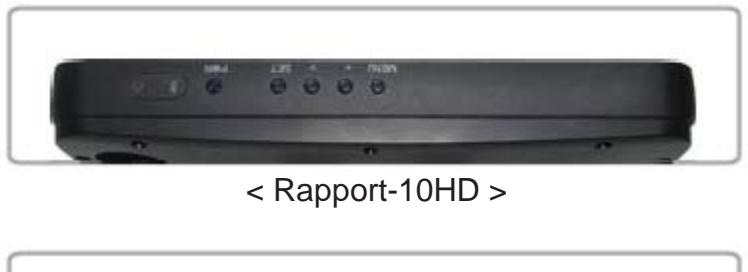

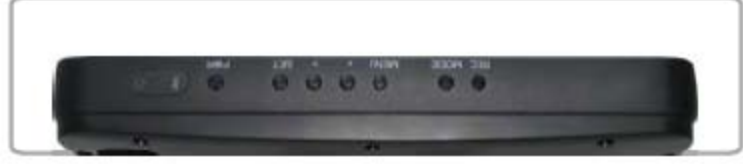

< Rapport-10HD PRO>

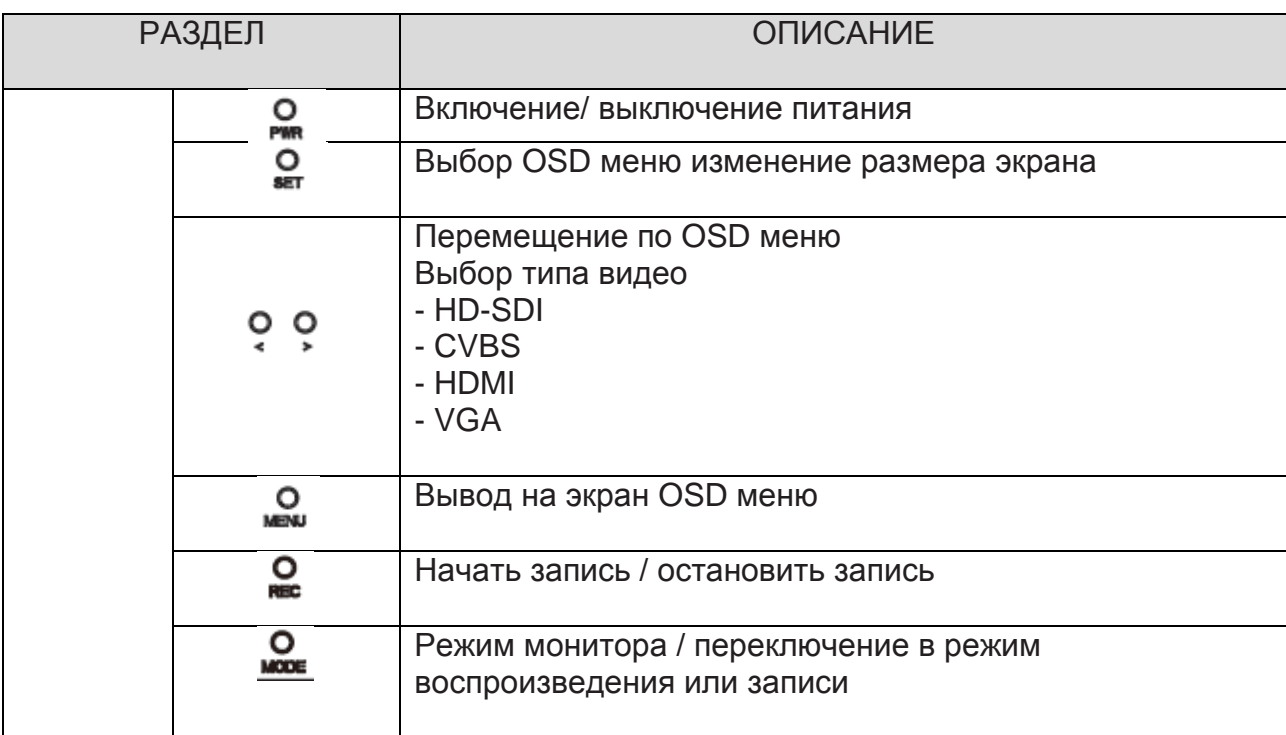

#### **1.4 Технические характеристики продукта**

#### **1.4.1 Электрические характеристики**

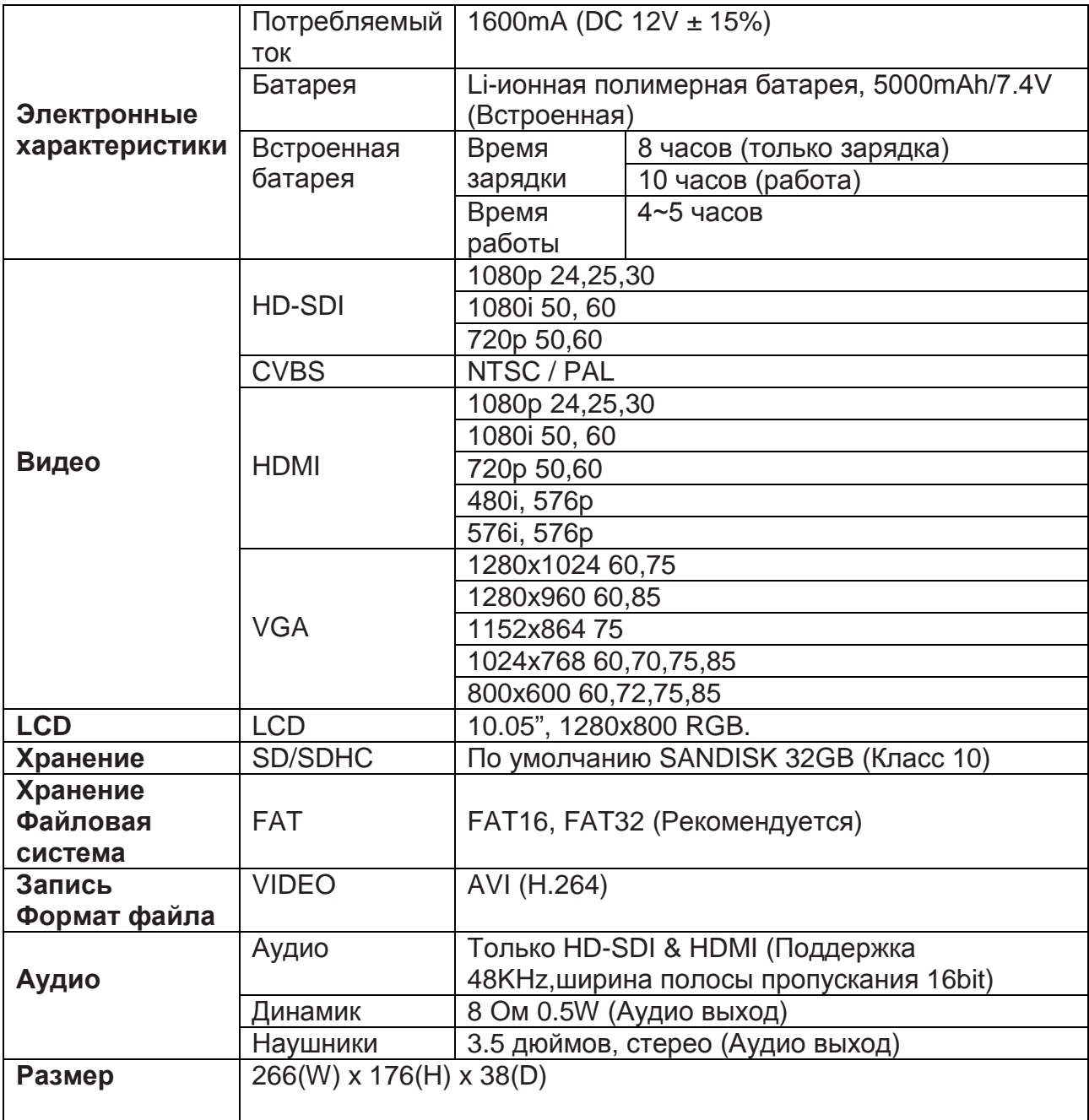

## **1.4.2 Размер**

Единицы измерения: мм

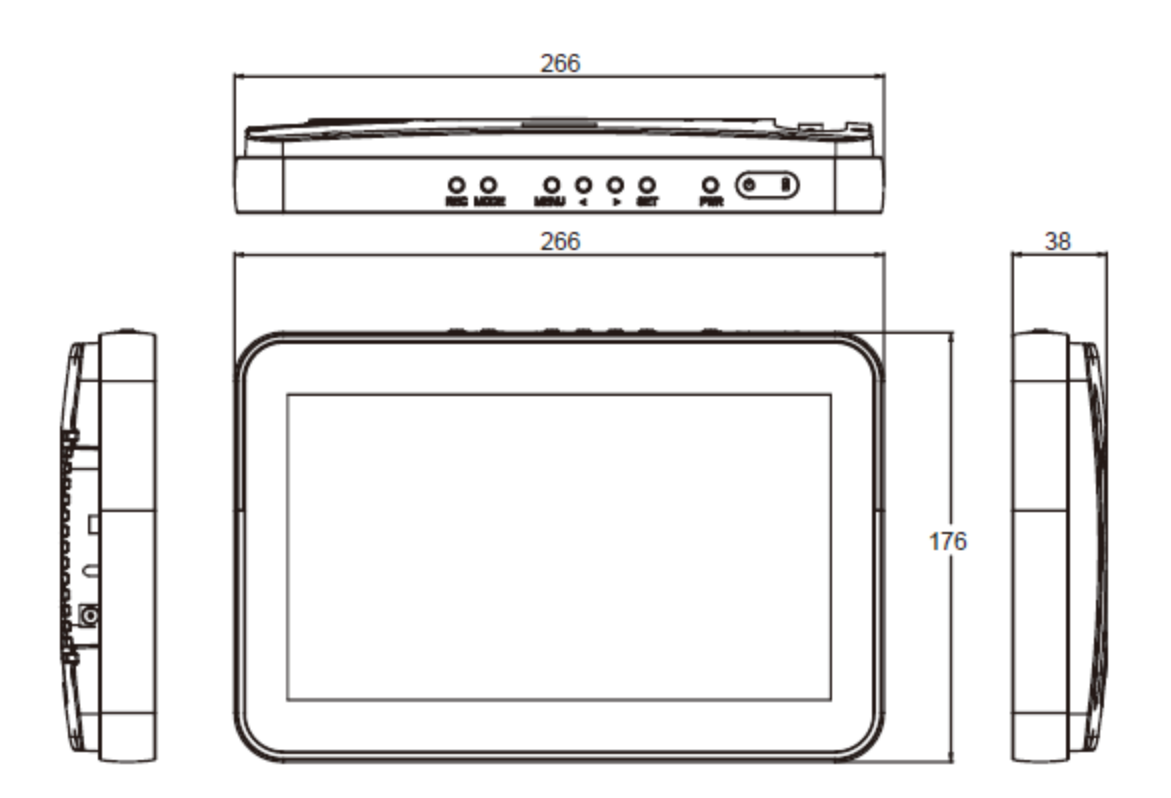

\* 266(W) x 176(H) x 38(D)

## **1.5 Зарядка батареи**

#### **1.5.1 Зарядка батареи от источника постоянного тока**

Данный продукт можно заряжать с помощью DC переходника, который поставляется в упаковке и подключается к гнезду питания DC на продукте. Если продукт полностью заряжен, цвет светодиода меняется на зеленый. После полной зарядки, отключите переходник от гнезда питания DC.

#### **1.5.2 Светодиодный индикатор**

Проверьте цвет индикатора батареи как показано ниже на картинке.

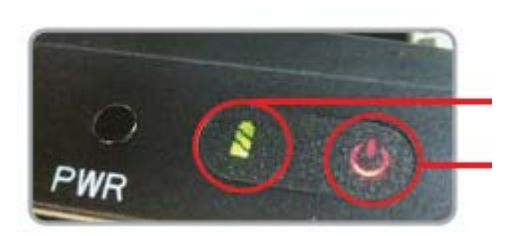

Светодиод заряда

Светодиод питания

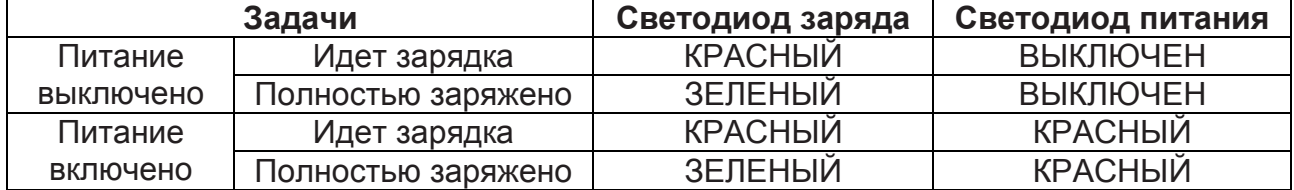

- Используйте только предоставляемый производителем переходник (12V/2.5A). Использование подключения к низковольтным источникам питания может привести к сбоям в работе, взрыву и сокращению срока службы продукта.
- Батарея это расходный материал со сроком годности 6 месяцев с момента приобретения.

# **2. Основные функции**

## **2.1 Включение/ выключение**

Чтобы включить продукт нажмите кнопку питания на боковой панели прибора, после чего нажмите и удерживайте нажатой приблизительно 3 секунды кнопку "PWR".

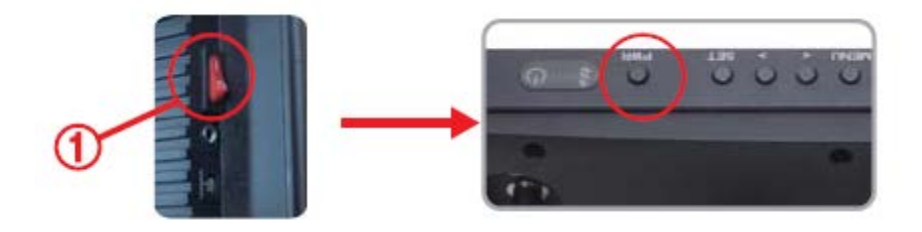

※ При включении выключателя электропитания, продукт начинает потреблять мощность от батареи. Следовательно, если продукт не используется длительное время выключайте выключатель электропитания.

## **2.2 Запуск и остановка**

#### **2.2.1 Запуск**

При запуске продукта на экране на время загрузки появляется приведенная ниже картинка и отображается в течение приблизительно 15 секунд.

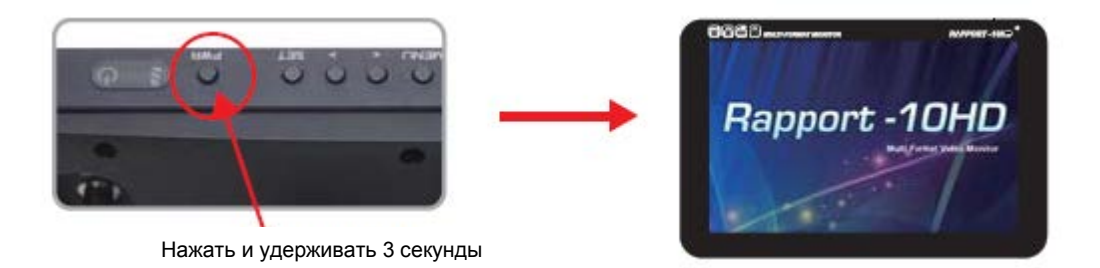

#### **2.2.2 Окончание работы**

Чтобы закончить работу с продуктом, нажмите и удерживайте кнопку питания около 3 секунд.

#### **3. Функции Rapport-10HD/PRO**

#### **3.1 Функции**

У данного продукта предусмотрены следующие функции

Воспроизведение (проверка) видеосигнала различных форматов (только вход)

- HD-SDI
- CVBS
- HDMI
- VGA

С помощью данного продукта вы можете проверять видеосигналы приведенных выше форматов на наличие проблем с передачей изображения и управлять яркостью, цветом и резкостью.

- OSD меню настройки системы
- Обновление программной прошивки через USB
- Выходной аудио стерео сигнал (только для входного аудио сигнала HD-SDI/ HDMI)

- Запись входящих изображений / воспроизведение (Хранение SDHC 32GB Класс 10) Только для моделей Pro

## **3.2 Детали экрана**

#### **3.2.1 Режим наблюдения**

Используя кнопки "<", ">" выбрать режим изображения HD-SDI, HDMI, CVBS и VGA. В нижнем левом углу показан текущий режим изображения.

Изменение режима изображения

- − По умолчанию: HD-SDI
- − Смена режима изображения: HD-SDI -> CVBS-> HDMI -> VGA -> HD-SDI

Выбор соотношения сторон картинки

- Используя кнопку "SET" выбрать соотношение сторон картинки Во весь экран, По стороне и 1:1.
- В правом верхнем углу показана иконка с текущим соотношением сторон изображения.

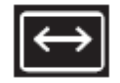

Во весь экран: Размер изображение подстраивается под размер экрана.

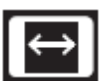

По стороне: Картинка изменяется пропорционально, с сохранением исходного соотношения сторон.

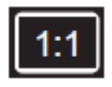

1:1: На экран выводится размер оригинальной картинки. (Картинки с размером больше размера ЖК экрана отображаются с миниатюрной копией изображения на экране).

#### **3.2.2 Экран**

На экране с помощью соответствующих индикаторов (OSD) отображается информация по входному видеосигналу, подключению питания, входному аудио сигналу, типу подключенного видео и т.д.

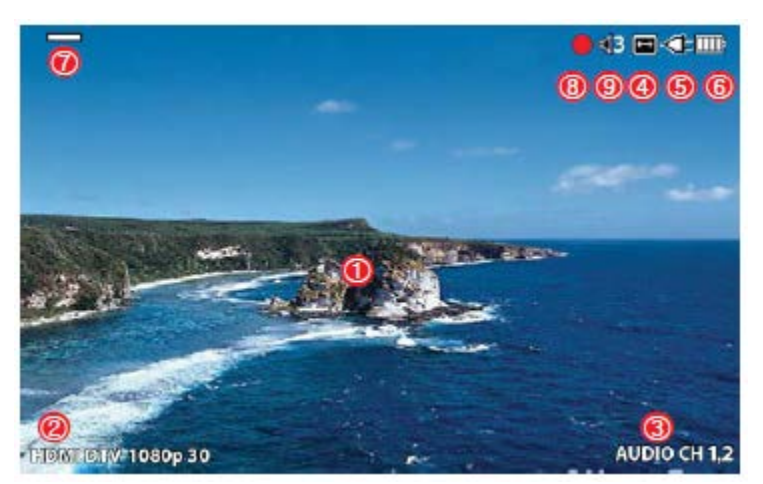

[Пример: HDMI видео]

- 1. Картинка: Показывает входной видеосигнал.
- 2. Режим видео: Показывает режим входного видеосигнала.
- 3. (Последовательно отображается режим видео, разрешение, кадры).
- 4. Аудио: Показывает выбранный спаренный аудио канал.
- 5. Соотношение сторон изображения: Показывает иконку для выбранного соотношения сторон картинки.
- 6. DC питание: Показывает подключение / отключение DC питания.
- 7. Батарея: Указывает оставшийся заряд батареи (5 делений).
- 8. Входное видео: Иконка выбранного входящего видеосигнала.
- 9. Показывает текущее состояние функции записи.
- 10.Показывает уровень звука.

#### **3.2.3 OSD МЕНЮ**

#### Меню

- Меню: Для того чтобы в режиме наблюдения перейти в OSD меню, нажмите кнопку "MENU".
- Движение по разделам: Для того чтобы перемещаться и выбирать разделы OSD меню, нажмите кнопки "<", ">".
- Выбор раздела: Чтобы выбрать раздел OSD меню, нажмите "SET".

#### **3.2.3.1 Настройки видео**

Настройка яркости видео.

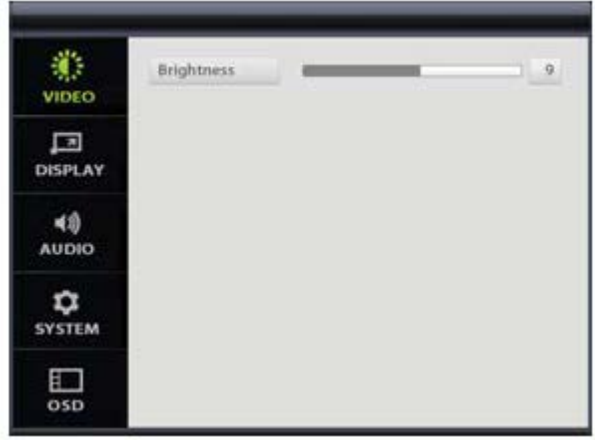

[Настройка видео]

− Яркость: Регулировка яркости ЖК экрана. 0(Самый темный) ~ 15(Самый яркий)

#### **3.2.3.2 Настройка дисплея**

В данном меню задается положение видео на экране.

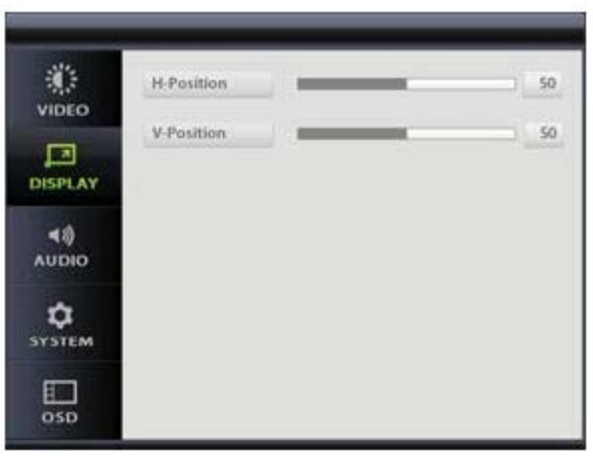

[Меню дисплея]

- − H-Положение: Регулировка положения изображения на экране по горизонтали. (Регулируется в пределах 45~55 )
- − V-Положение: Регулировка положения изображения на экране по вертикали (Регулируется в пределах 47~53)

#### **3.2.3.3 Настройки аудио**

В этом меню устанавливаются настройки аудио (только HD-SDI, HDMI).

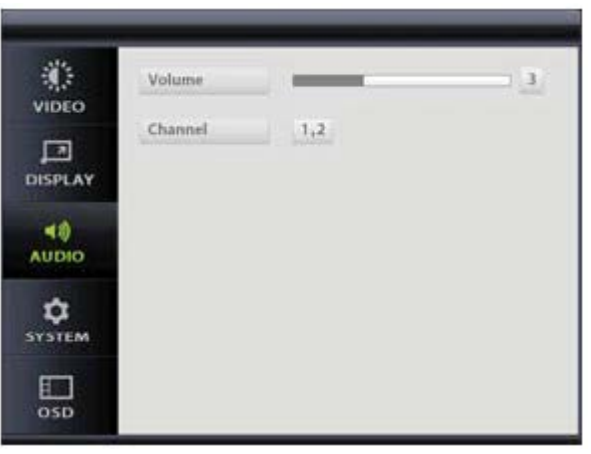

[Меню настройки аудио]

- − Громкость: Регулировка громкости. 0(Без звука) ~ 9(Максимум) пошаговое изменение.
- − Канал: Выбор аудио канала.

**\* Предупреждение: Ширина пропускания аудио сигнала HDMI составляет 48KHz, 16бит.**

#### **3.2.3.4 Настройки системы**

В этом меню задаются системные настройки продукта.

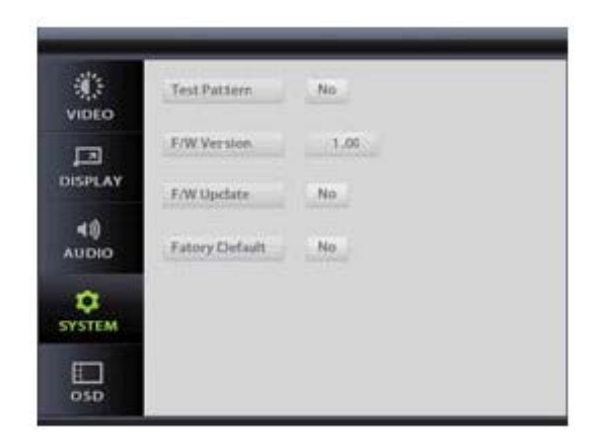

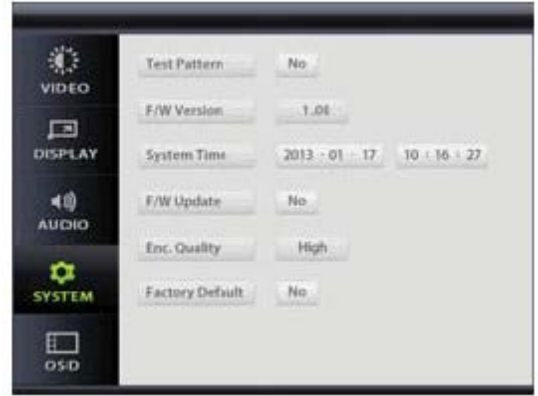

[Системные настройки Rapport-10HD] [Системные настройки Rapport-10HD PRO]

- − Тестовая последовательность: Вывод на ЖК монитор схемы тестовой последовательности.
	- Для возвращения в меню нажмите кнопку "SET".
- − Версия программной прошивки (F/W): Проверка программной прошивки продукта.
- − Время системы: Установка и вывод на экран текущего времени.
- − Обновление F/W: Обновление программной прошивки продукта.
- (Детальную информацию по обновлению программной прошивки смотри на странице).
- − Качество: Выбор качества записи изображения. (Высокая/Нормальная/Низкая)
- − Заводские установки по умолчанию: Установка заводских настроек по умолчанию

## **3.2.3.5 Настройки OSD**

В этом меню возможно произвести настройки системы.

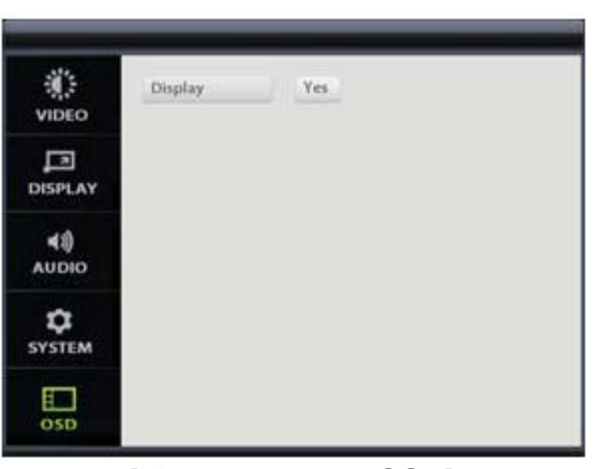

[Меню настроек OSD]

Выбор экрана OSD в режиме наблюдения.

#### **3.2.4 Обновление программной прошивки**

Для обновления программной прошивки используется USB кабель.

- − Копирование программного обеспечения (PC-> USB соединение -> SD карта продукта)
- 1. Подсоединить USB кабель:

Подключить USB кабель к USB разъему на тыльной стороне прибора и к PC.

2. Выбрать "Yes" на экране.

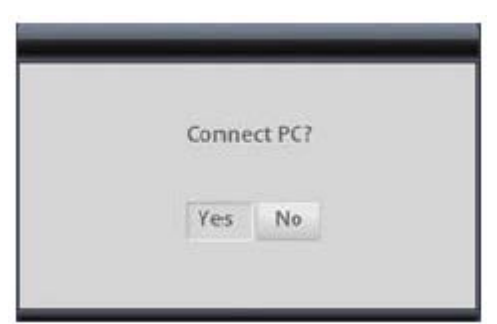

[Выбрать "Yes" для подсоединения USB]

3. Найти съемный диск в разделе "Мой компьютер" на PC.

| <b>DAILY U DAH</b>                             |    |                                              |                            | ■日期票                            |
|------------------------------------------------|----|----------------------------------------------|----------------------------|---------------------------------|
| 시스템 작업                                         | ٠  | 百靈<br>■ 造点日曜 发音下 助設                          | 通道                         | <b>3M BNI</b>                   |
| 5 40 世界 第4<br>外 三星コ信 ホルパス<br>59.03 40          |    | 山田井草林<br>(hardwall) 显神<br><b>MS DAR FAOM</b> | 彩装 事件<br><b>DW BO</b>      |                                 |
| 月13 青耳                                         | t. | 中国語 日点注(に)<br>sa DATA (E1)                   | 産数日点面                      | <b>TRIGE</b>                    |
| U U URBO BB<br>63 UK 楚세<br>(二) 审审 禁止<br>G- 布尔野 |    | -BATAZ (F.)<br>19日 日立住 0日                    | 反血 口の理<br>花色 白ふ薄<br>花祭 口止き | 73108<br>14905<br>14958<br>-736 |
|                                                |    | 調整 过空 机支载属 拉爾斯                               |                            |                                 |
|                                                |    | (BJaGink, VII (D.)                           | CD SJOCHT                  | 03345                           |
| 初補証                                            | ×  | ALCOHOL: NOTE<br>H TRANSCEND (13)            | CD SERVICE<br>自催生日の子       |                                 |
| 男型點                                            |    | <b>Ata</b>                                   |                            |                                 |
|                                                |    | G.Nero Scout<br><b>BEMA DIEM PIACES</b>      | 시스템 중대<br>AI 소멸 面白         |                                 |

[ Найти в "мой компьютер"]

4. Скопировать поставляемое программное обеспечение на съемный диск PC. Название файла для Rapport-10HD: rapport10hdfw Название файла для Rapport-10HD pro:rapport10hdfw

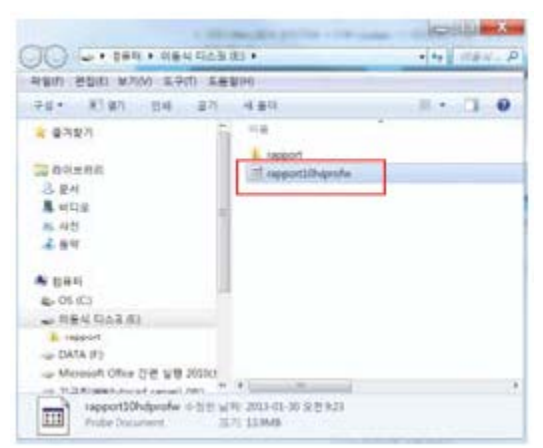

[Копирование файла обновления на съемный диск PC]

5. Выбрать кнопку "SET" для отсоединения PC.

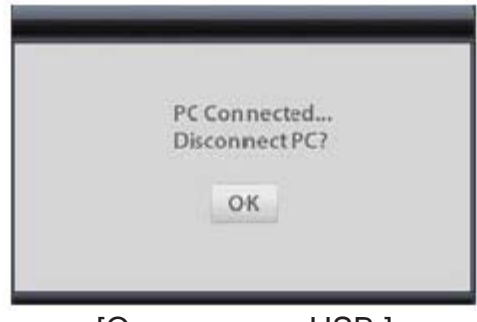

[Отсоединить USB ]

#### **- Обновление программной прошивки**

1. Выбрать следующую последовательность.  $OSD$  меню системы → Обновление F/W  $\rightarrow$  YES

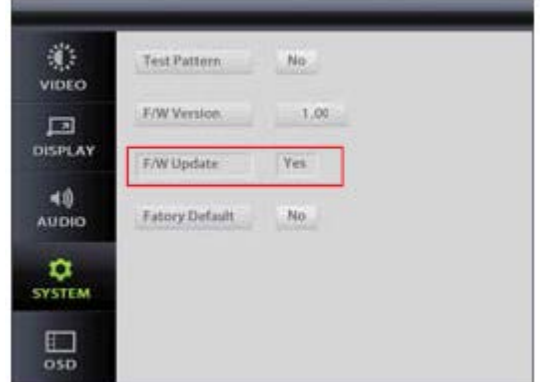

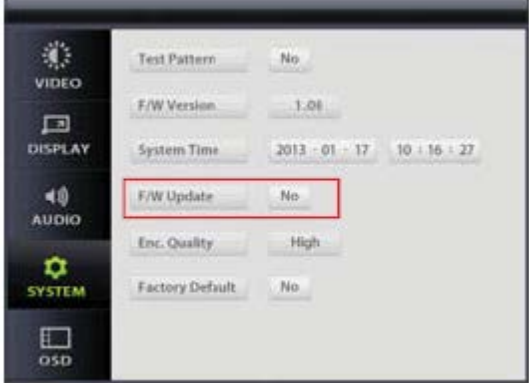

[Выбор обновления F/W Rapport-10HD] [Выбор обновления F/W Rapport-10HD PRO]

2.Программная прошивка обновляется автоматически.

Процесс занимает 1 минуту.

Даже если в течении нескольких секунд процесс выглядит неподвижным, он все еще работает правильно.

(Не отключайте питание до окончания обновления).

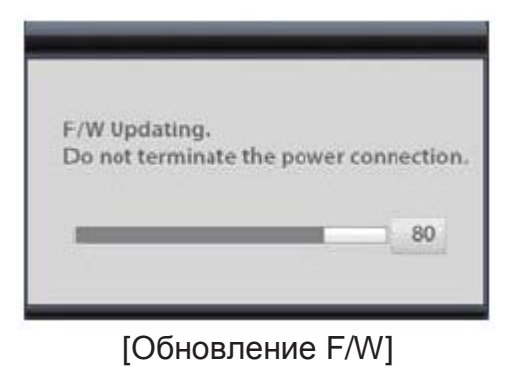

3. После окончания обновления, на экране появится показанное ниже окошко, а после нажатия кнопки "OK" выключится питание. Для перезагрузки и включения питания нажмите кнопку "POWER".

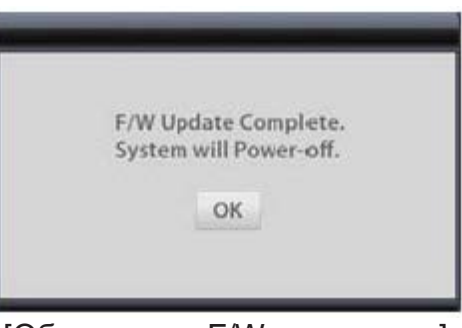

[Обновление F/W завершено]

4. Если файлы программной прошивки отсутствуют, на экране появится показанное ниже окошко.

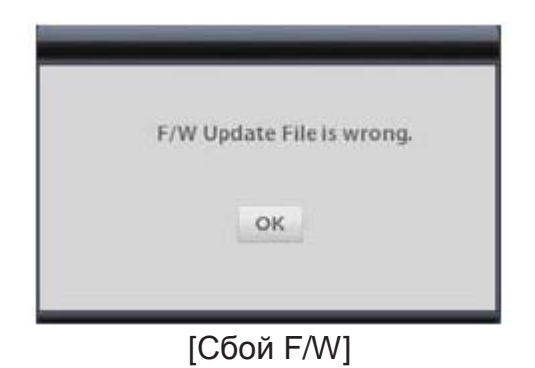

- − Проверьте подключение SD карты и USB.
- − После проверки, перезапустите обновление. Если обновление все равно не запускается, обратитесь, пожалуйста, к вашему продавцу.

#### **3.2.5 Функция записи / воспроизведения (Поддерживается только Rapport-10HD PRO)**

Функция записи и воспроизведения поддерживается только моделью Rapport-10HD PRO. Функция записи может создать до 2,000 файлов, каждый из которых представляет собой 10 минутный AVI файл.

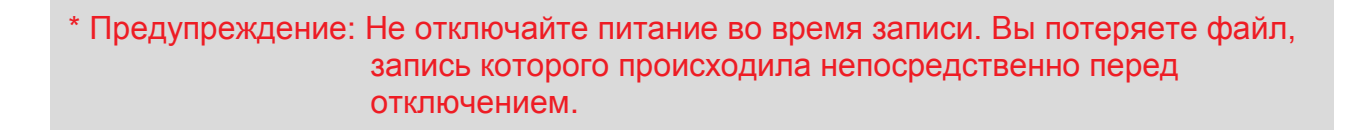

#### **3.2.5.1 Запись**

Для того чтобы начать запись нажмите кнопку REC на верхней панели продукта или нажмите кнопку RECORD на пульте дистанционного управления, как показано ниже. При повторном нажатии кнопки, запись прекращается.

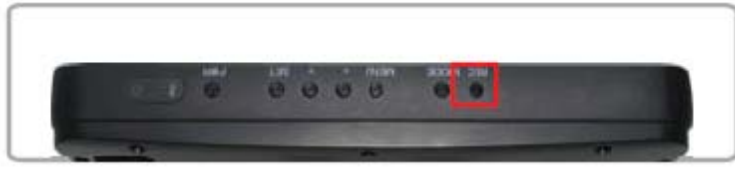

[Кнопка запуска записи]

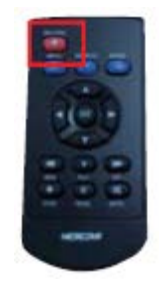

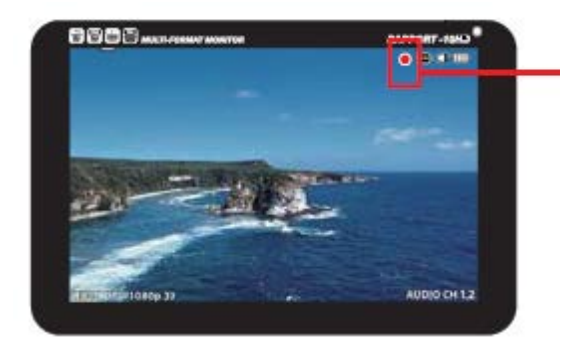

Отображение процесса записи на экране

[Отображение состояния записи на экране]

#### **3.2.5.2 Воспроизведение**

Воспроизведение записанного файла запускается с помощью кнопки MODE как показано ниже.

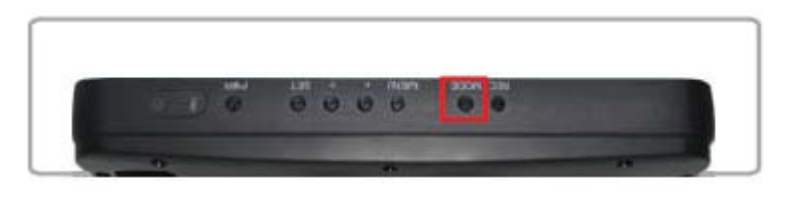

При переключении режима на режим воспроизведения, на экран автоматически выводится последний файл.

Название файла: rapport\_yyyMMdd\_hhmmss.avi

(yyyy: год, MM: месяц, dd: день, hh: час, mm: минуты, ss: секунды)

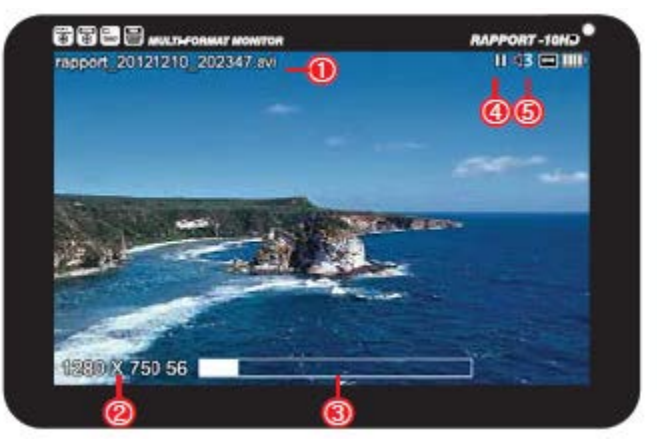

[Воспроизведение записанного фала]

- (1) Имя файла: Показывает текущий воспроизводимый файл.
- (2) Разрешение / частота кадров: Показывает разрешение и частоту кадров текущего воспроизводимого файла.
- (3) Индикатор выполнения: Показывает уровень выполнения воспроизведения.
- (4) Иконка проигрывания: Показывает иконку состояния проигрывания.
- $(\blacktriangleright$ : Воспроизведение,  $\|\cdot\|$ : Пауза)
- (5) Звук: Показывает уровень звука.

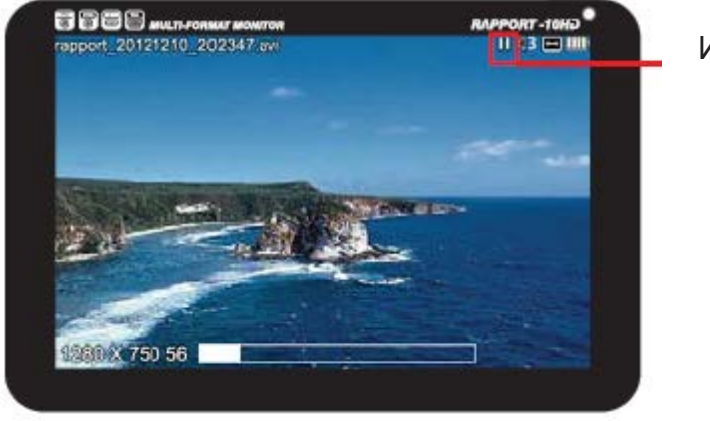

Чтобы остановить воспроизведение нажмите кнопку REC. Ниже показан экран паузы.

Иконка паузы

[Экран паузы]

Чтобы проверить перечень записанных файлов, смените экран на режим воспроизведения и нажмите кнопку меню на корпусе дистанционного управления. Используя кнопки со стрелочками, вы можете выбрать и нажать кнопку SET (или нажать кнопку ENT на дистанционном управлении) чтобы начать воспроизведение файла.

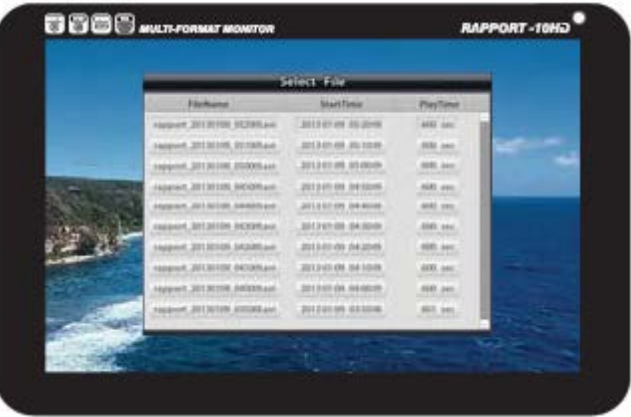

[Перечень записанных файлов]

#### **3.2.5.3 Воспроизведение или удаление записанного файла**

Вы можете воспроизвести или удалить записанный файл из перечня записанных файлов.

|  | <b>Findhame</b>                               | Select File<br><b>StartTong</b>    | <b>PlayTone</b>                         |  |
|--|-----------------------------------------------|------------------------------------|-----------------------------------------|--|
|  | AMERICA SECRETOR DESIGNA-                     | \$213 \$1 000 \$5.00 pm            | ACEL cars.                              |  |
|  | Automobility McNette Street, Ave.             | 3113 05:58 05:13:08                | <b>SERI ANY</b>                         |  |
|  | 1404-14, 20130106, 050                        | <b>SCHOL</b>                       | <b>HERE ARM</b>                         |  |
|  | AMMAR 20120328-045                            | Pian<br><b>ISSN</b>                | 4431, 441                               |  |
|  | <b>Ilalana</b><br>Anagoust, 2011/01/28, 04:40 | <b>Month</b><br>--                 | 感想                                      |  |
|  | saigant 30130106.043                          | <b>Mods</b><br><b>Delate All</b>   | <b>BERT HALL</b>                        |  |
|  | sapport 20131118 DOS                          | $20 - 19$<br>Carusk<br><b>Jord</b> | <b>APRIL AND</b>                        |  |
|  | August 2012/03/08 6418                        |                                    | <b>BOX</b> , past<br><b>ANTI PIERRE</b> |  |
|  | <b>FARMIST SETSENTE DESCRIPTION</b>           | <b>JECHER DEALER</b>               | 800, 245                                |  |
|  | naport, 20130126, 470363-aut                  | JULEAU OR SEEMAN.                  | SEE ARE                                 |  |
|  |                                               |                                    |                                         |  |

[Меню воспроизведения / удаления]

Если вы нажмете кнопку SET в меню перечня файлов, для выбранного перечня автоматически появится приведенное ниже меню.

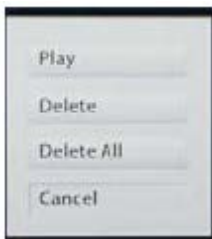

- − Воспроизвести: Проиграть выбранный файл.
- − Удалить: Удалить выбранный файл.
- − Удалить все: Удалить все записанные файлы.
- − Отмена: Вернуться к перечню файлов.

#### **3.2.5.4 Дистанционное управление**

Если вы хотите выключить звук аудио сигнала записанного видео файла, нажмите кнопку MUTE на пульте дистанционного управления.

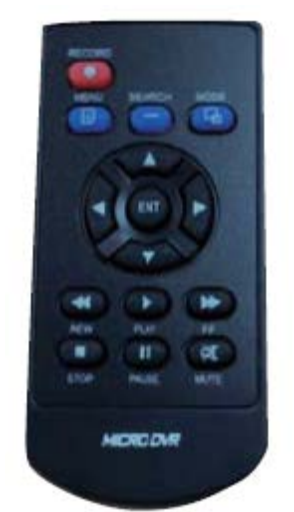

[Пульт дистанционного управления]

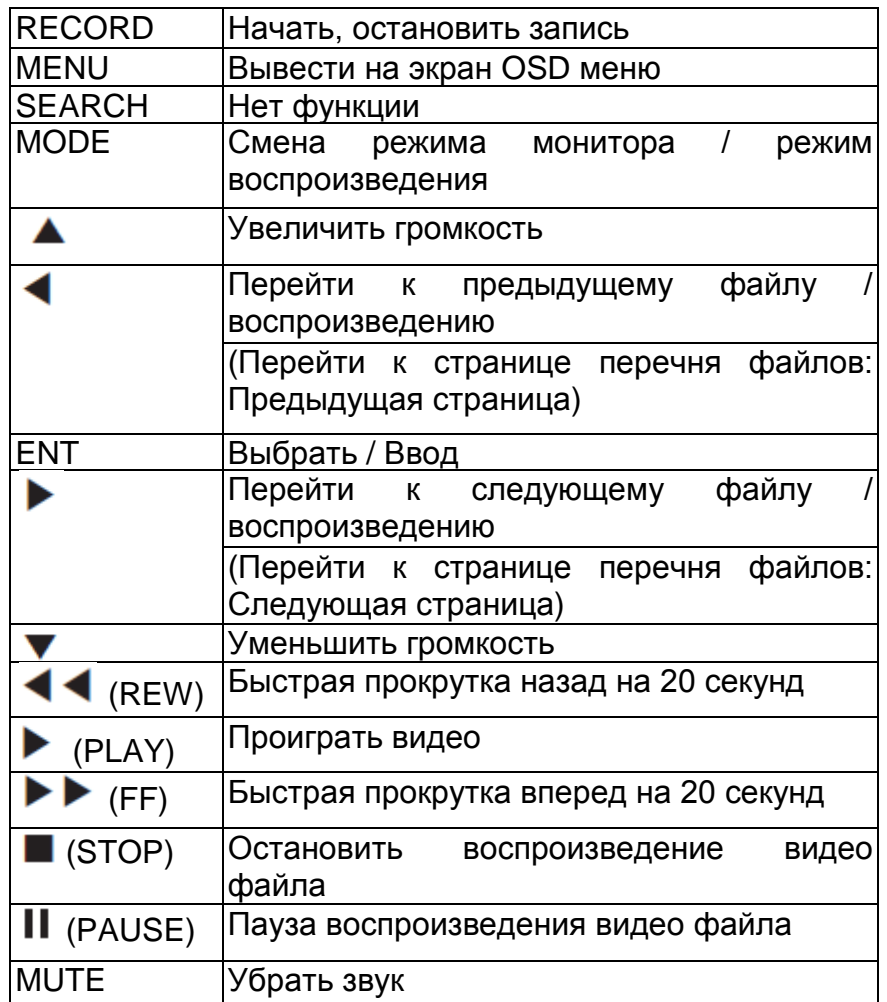

Выбирать и менять файлы с записью можно с помощью кнопок со стрелочками, как показано ниже.

- − Короткое нажатие кнопки '>' на корпусе продукта: Быстрая прокрутка вперед на 20 секунд.
- Короткое нажатие кнопки '<' на корпусе продукта: Быстрая прокрутка назад на 20 секунд
- − Продолжительное нажатие кнопки '>' на корпусе продукта: Проигрывать следующий файл
- − Продолжительное нажатие кнопки '<' на корпусе продукта: Проигрывать предыдущий файл

#### **3.2.6 Режим проверки / сигнал низкого заряда батареи.**

Функция проверки позволяет техникам настраивать и устранять проблемы с входным / выходным видеосигналом монитора или камеры. А предупреждающий сигнал тревоги о низком уровне заряда батареи даст пользователю знать о необходимости зарядки продукта.

#### **3.2.6.1 Схема проверки**

1. Чтобы перейти к режиму проверки выполните указанные ниже действия. OSD меню системы  $\rightarrow$  Режим проверки  $\rightarrow$  YES  $\rightarrow$  нажать SET

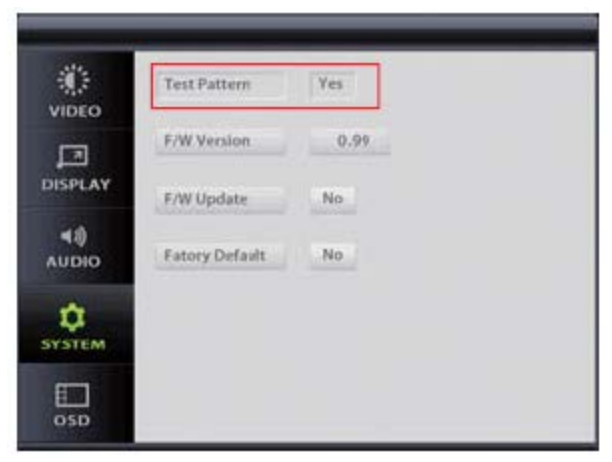

[Выбрать схему проверки Rapport10HD]

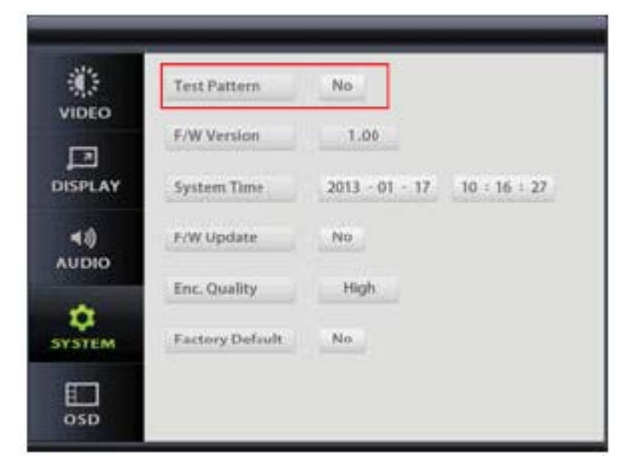

[Выбрать схему проверки Rapport10HD PRO]

2. Вы можете менять тестовый экран с помощью кнопок со стрелочками (влево, вправо) на дистанционном управлении.

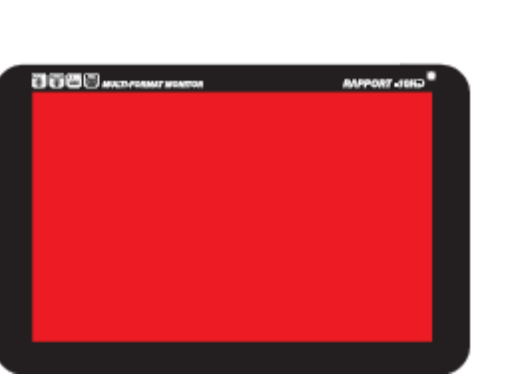

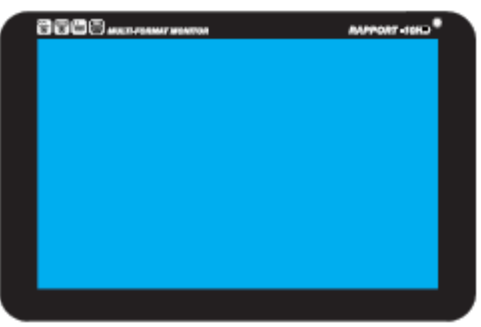

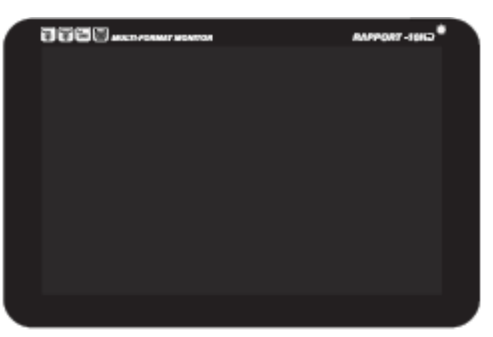

[ЧЕРНОЕ эталонное изображение]

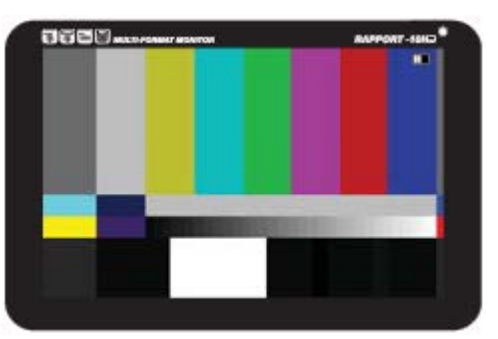

[Эталонное изображение]

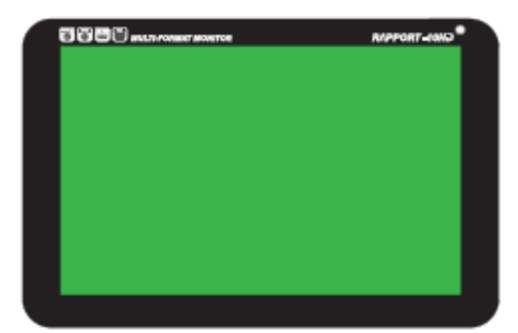

[КРАСНОЕ эталонное изображение] [ЗЕЛЕНОЕ эталонное изображение]

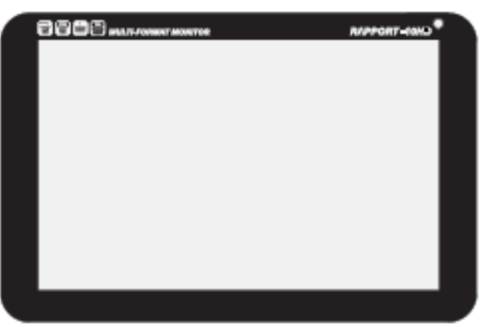

[СИНИЕ эталонное изображение] [БЕЛОЕ эталонное изображение]

Если на экране появилось приведенное, ниже сообщение, пожалуйста, зарядите батарею.

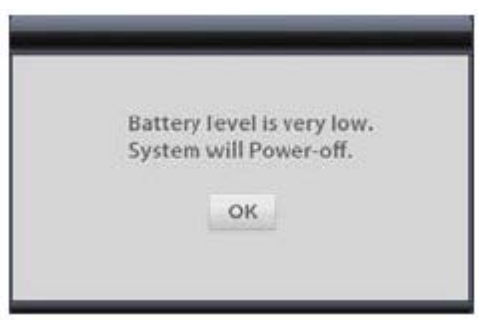

[Предупреждение о низком заряде батареи]

Если нет входящего видеосигнала или видео потеряно, появляется приведенное ниже изображение.

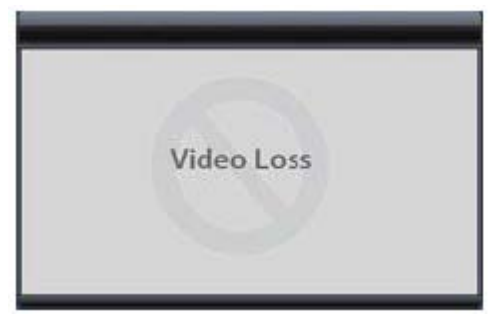

[Сообщение о потере видеосигнала]

1. Для возврата к заводским установкам выполните последовательность, указанную ниже.

ОSD меню системы  $→$  Завод  $→$  YES

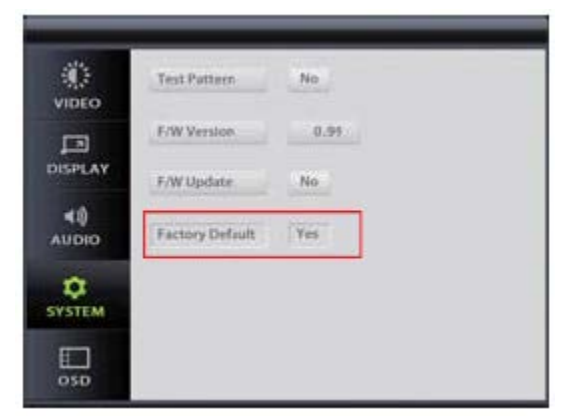

[Выбор заводских установок по умолчанию Rapport-10HD]

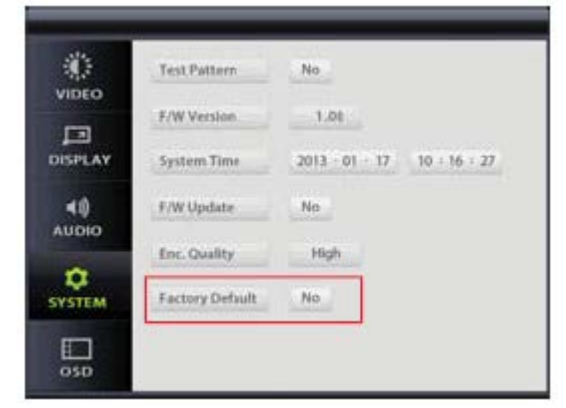

[Выбор заводских установок по умолчанию Rapport-10HD PRO]

Восстановление значений настроек до заводских установок по умолчанию. Все существующие значения настроек будут потеряны.

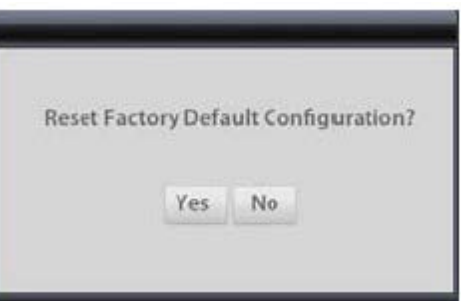

[Подтверждение восстановления заводских настроек]

# **ЗАМЕТКИ**

# **ГАРАНТИЙНЫЕ ОБЯЗАТЕЛЬСТВА**

Гарантийный срок изготовителя – 12 месяцев со дня продажи

Изделие \_\_\_\_\_\_\_\_\_\_\_\_\_\_\_\_\_\_\_\_\_\_\_\_\_\_\_\_\_\_

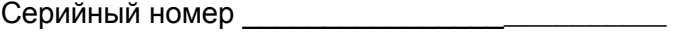

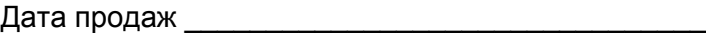

МП

Гарантийные обязательства не распространяются на изделия, неисправность которых явилась следствием несоблюдения условий эксплуатации.